#### CSCI315 – Operating Systems Design Department of Computer Science Bucknell University

#### **Introduction to File Systems**

#### **Ch 13.1-13.2**

*This set of notes is based on notes from the textbook authors, as well as L. Felipe Perrone, Joshua Stough, and other instructors. Xiannong Meng, Fall 2021.*

# File System Topics

- **File Concept**
- Access Methods
- **Directory Structure**
- **File System Mounting**
- **File Sharing**
- **Protection**
- File System Implementation
- File System Internals

## File Concept

- A file is a named collection of related information recorded on secondary storage.
- **"Contiguous" logical** address space.
- A collection of bytes, of which the meaning is interpreted by the applications. Show feep.pgm.
- File types:
	- Data
	- Programs (source code and executable)
- Files are objects with *attributes* and *operations*

# Types of File Structures

- None: just a sequence of words or bytes, such as files on Linux
- Simple **record** structure such as database files:
	- Lines,
	- Fixed length,
	- Variable length.
- Complex Structures:
	- Formatted document,
	- Relocatable load file.
- Can simulate last two with first method by inserting appropriate control characters.
- Who decides:
	- Operating systems,
	- Programs.

#### File Attributes

- **Name** only information kept in human-readable form.
- **Type** needed for systems that support different types.
- **Location** pointer to file location on device.
- **Size** current file size.
- **Protection** controls who can do reading, writing, executing.
- **Time**, **date**, **and user identification** data for protection, security, and usage monitoring.

Information about files is kept in the **directory** structure, which is maintained on the disk by the operating system.

#### File Operations

- **Create** create a new file
- **Write** write some data into an existing file
- **Read** read some data from an existing file
- **Seek** move the read/write point to a specific position
- **Delete** remove the file from the file system
- **Truncate** remove a portion of data, keep current attributes
- **Open** open an existing file, get it ready for operations
- **Close** close an existing file, no further operations can be applied to a closed file

# File Operation Example in C

#include <stdio.h> #include <stdlib.h>

```
int main() {
  FILE * fp;
  char ch;
```
}

return 0;

}

```
fp = fopen("hello.txt", "r"); /* open file 'hello.txt' for read */if (!fp) \{fprintf(stderr, "error in opening file\n");
   exit(2);
```

```
fscanf(fp, "%c", &ch);
while (!feof(fp)) { /* if not end of the file, continue */
   /* reading and printing one char at a time */
   printf("%c", ch);
   fscanf(fp, "%c", &ch);
}
fclose(fp);
```
[xmeng@linuxremote1 files]\$ cat hello.txt Hello World! How are you? [xmeng@linuxremote1 files]\$ gcc file-basics.c [xmeng@linuxremote1 files]\$ ./a.out Hello World! How are you? [xmeng@linuxremote1 files]\$

[http://www.eg.bucknell.edu/~cs315/](http://www.eg.bucknell.edu/~cs315/F2021/meng/code/files/file-basics.c) [F2021/meng/code/files/file-basics.c](http://www.eg.bucknell.edu/~cs315/F2021/meng/code/files/file-basics.c)

#### Use System Calls

```
/* only the essential part is listed */
int main() {
  int fp;
   char ch;
   int bytes read = 0;
```
**}**

}

 $fp = open("hello.txt", O, RDOMLY);$ /\* error check removed for presentation … \*/ **bytes\_read = read(fp, &ch, sizeof(ch)); while (bytes\_read > 0) { printf("%c", (char)ch); bytes\_read = read(fp, &ch, sizeof(ch));**

[xmeng@linuxremote1 files]\$ cat hello.txt Hello World! How are you? [xmeng@linuxremote1 files]\$ gcc file-syscalls.c [xmeng@linuxremote1 files]\$ ./a.out Hello World! How are you? [xmeng@linuxremote1 files]\$

<http://www.eg.bucknell.edu/~cs315/F2021/meng/code/files/file-syscalls.c>

# File Types: Name and Extension

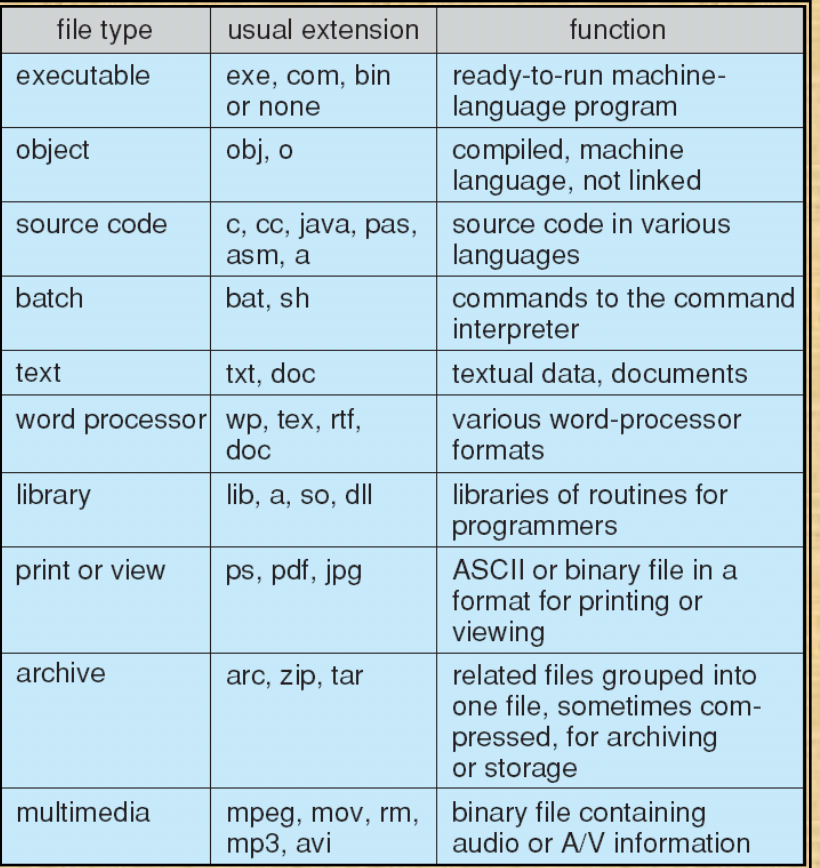

#### Linux Files

- Linux files are just a sequence of bytes, regardless of the types. Use the command **file** to find out types.
- Here are two examples of files, one is a text and the other is an image. (See next slide for details.)
	- "hello.txt" is a text file with 26 characters (bytes) in it.
	- "base-small.png" is a small random image file (a small blue square) of 125 bytes in size.

#### Linux Files – Sequence of Bytes

File Edit View Search Terminal Help

[bash xmenq@linuxremote2 34-file-intro]\$ ls base.gif base-small.png file-basics.c file-syscalls.c hello.txt [bash xmeng@linuxremote2 34-file-introl\$ display base-small.png

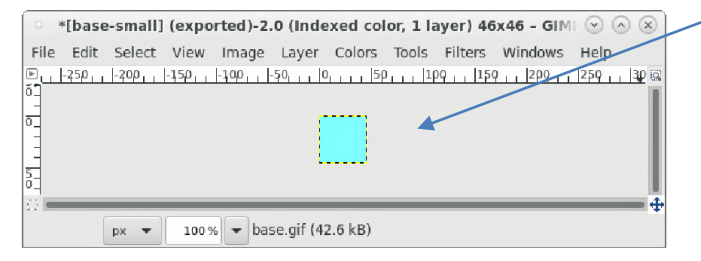

how the image "base-small.png" looks

byte content of "base-small.png" (125 bytes)

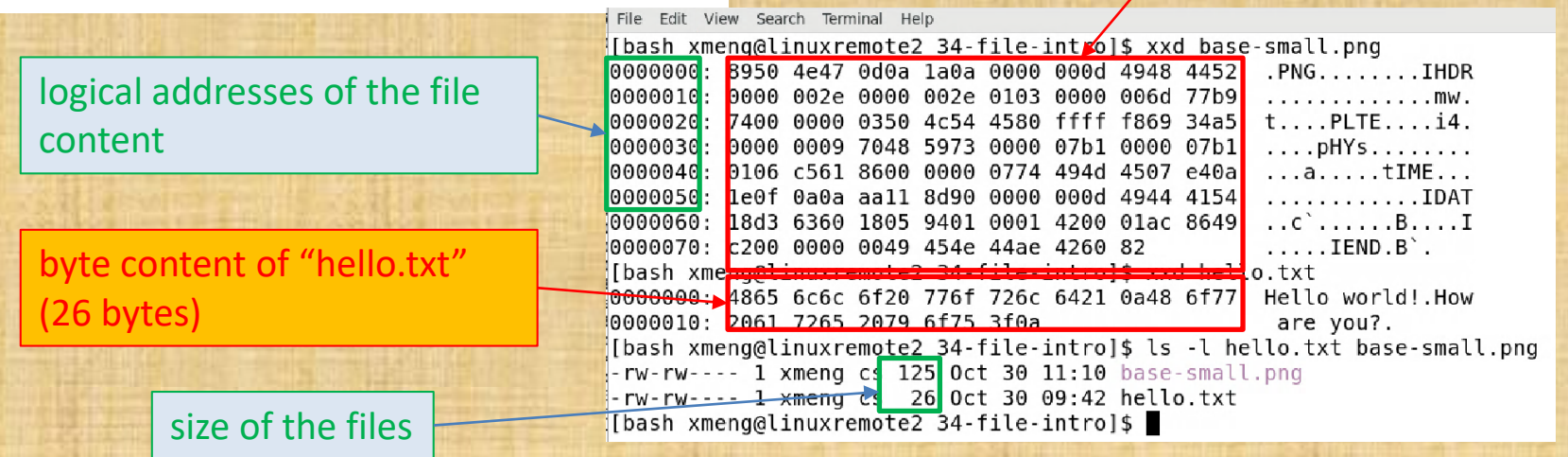

#### Access Methods

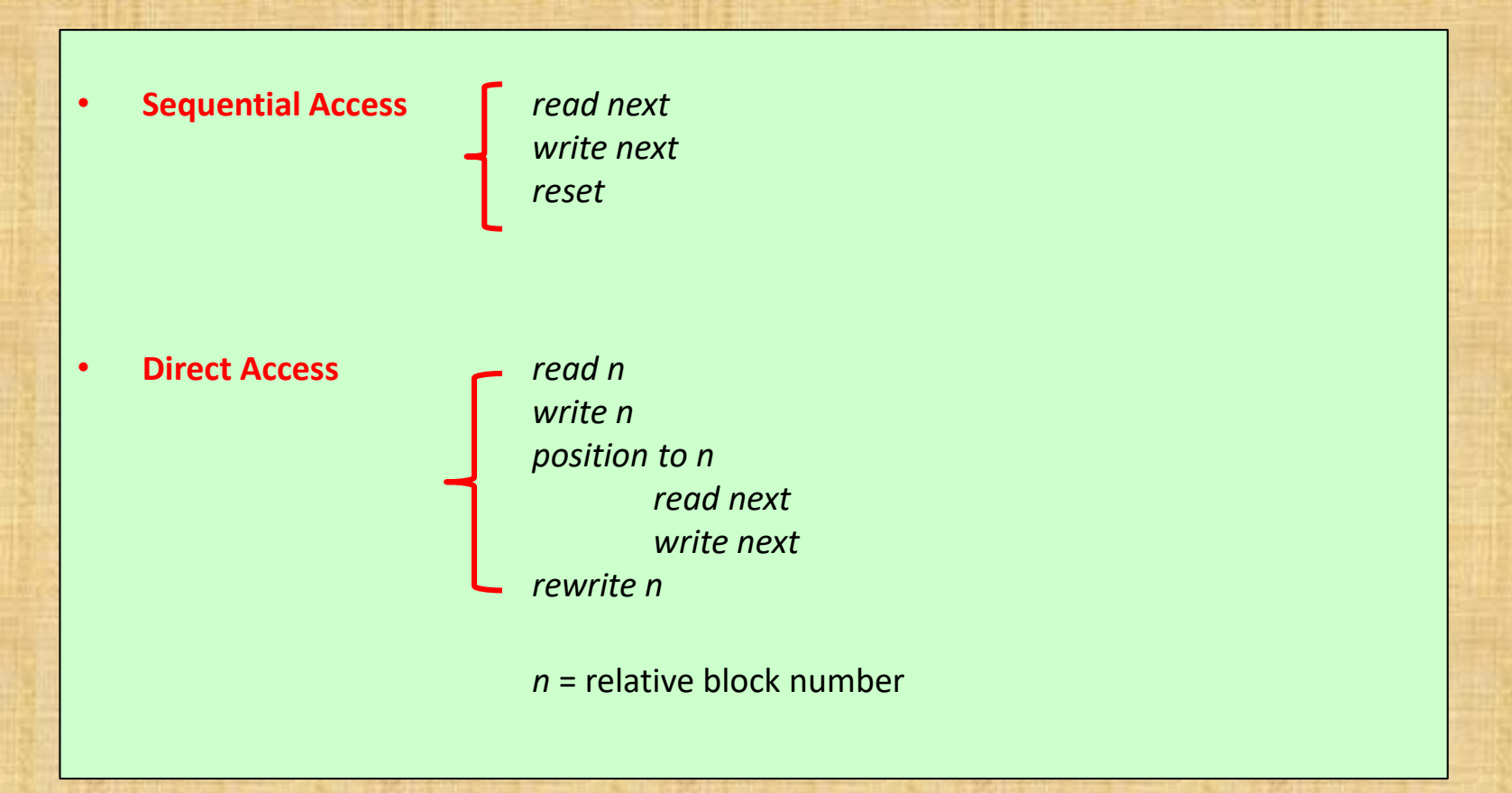

#### Sequential-access File

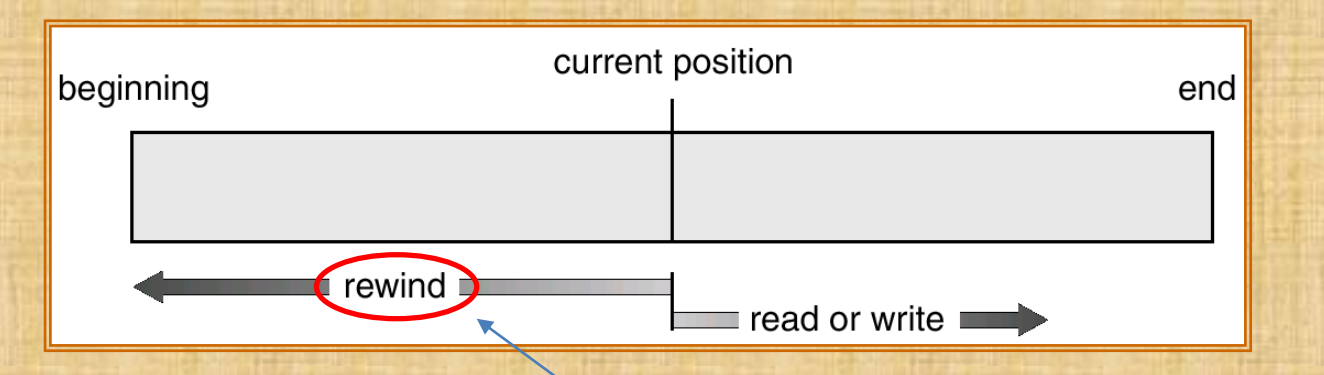

Where does the term "rewind" come from? It was from tape-based file storage medium in old days!

Try: **man 3 rewind**

#### Sequential Access Files

- Because most files are logically organized in sequence, accesses are in sequence.
- Linux files can be "directly accessed" through the operation of "lseek()" (see **man lseek**)

# Linux lseek(3) Example

 $fp = open("hello.txt", 0 RDOMLY);$ lseek(fp, 6, SEEK\_SET); // move forward 6 bytes // "Hello world!" so we should read 'w' now bytes read = read(fp, &ch, sizeof(ch)); printf("char read =  $['%c']\n\in$ , ch);

Only relevant segment is shown here. For the complete program, see <http://www.eg.bucknell.edu/~cs315/F2021/meng/code/files/file-lseek.c>

```
File Edit View Search Terminal Help
```

```
[bash xmeng@linuxremote2 34-file-intro]$ cat hello.txt
Hello world!
How are you?
[bash xmeng@linuxremote2 34-file-intro]$ gcc file-lseek.c
[bash xmeng@linuxremote2 34-file-intro]$ ./a.out
char read = ['w'][bash xmeng@linuxremote2 34-file-intro]$
```
# Example of Index and Relative Files

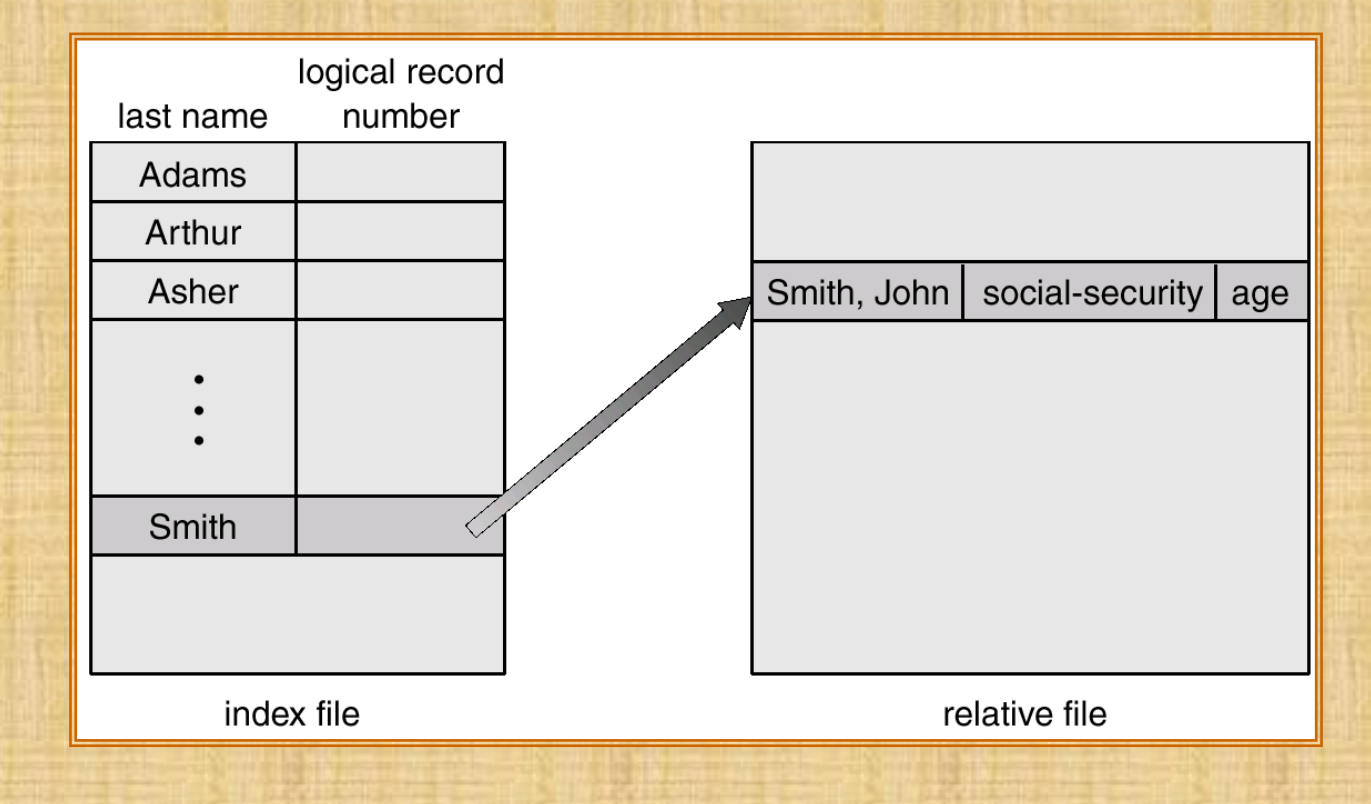